# Kopieren eines Systemabbilds auf ein anderes Gerät

# Inhalt

**Einleitung Voraussetzungen** Anforderungen Verwendete Komponenten Konventionen Auf Gerät im selben Router kopieren **Befehlsübersicht** Von einem Router auf einen anderen kopieren Zugehörige Informationen

# **Einleitung**

In diesem Dokument wird beschrieben, wie Sie ein System-Image von einem Gerät auf ein anderes im gleichen Router und von einem Router auf einen anderen kopieren.

# Voraussetzungen

## Anforderungen

Es gibt keine spezifischen Anforderungen für dieses Dokument.

## Verwendete Komponenten

Die Informationen in diesem Dokument sind nicht auf bestimmte Software- und Hardwareversionen beschränkt, sondern basieren auf den Cisco Routern der Serie 2500 und den Cisco Routern der Serie 3600.

Die Informationen in diesem Dokument beziehen sich auf Geräte in einer speziell eingerichteten Testumgebung. Alle Geräte, die in diesem Dokument benutzt wurden, begannen mit einer gelöschten (Nichterfüllungs) Konfiguration. Wenn Ihr Netzwerk in Betrieb ist, stellen Sie sicher, dass Sie die möglichen Auswirkungen aller Befehle verstehen.

## Konventionen

Weitere Informationen zu Dokumentkonventionen finden Sie unter [Cisco Technical Tips](https://www.cisco.com/c/de_de/support/docs/dial-access/asynchronous-connections/17016-techtip-conventions.html) [Conventions \(Technische Tipps von Cisco zu Konventionen\).](https://www.cisco.com/c/de_de/support/docs/dial-access/asynchronous-connections/17016-techtip-conventions.html)

# Auf Gerät im selben Router kopieren

Die nächste Tabelle enthält Befehlsoptionen zum Kopieren eines Systemabbilds von einem Gerät auf ein anderes. Die Methoden können je nach Plattform variieren.

### Befehlsübersicht

In dieser Tabelle sind die verschiedenen Speicherorte aufgelistet, in die Sie ein Image von einem TFTP-Server kopieren können. Weitere Informationen und weitere Informationen zu diesen Optionen finden Sie im [Konfigurationsleitfaden](/content/en/us/td/docs/ios-xml/ios/fundamentals/configuration/15mt/fundamentals-15-mt-book.html) zu den [Konfigurationsgrundlagen.](/content/en/us/td/docs/ios-xml/ios/fundamentals/configuration/15mt/fundamentals-15-mt-book.html)

Router#**copy tftp ?**

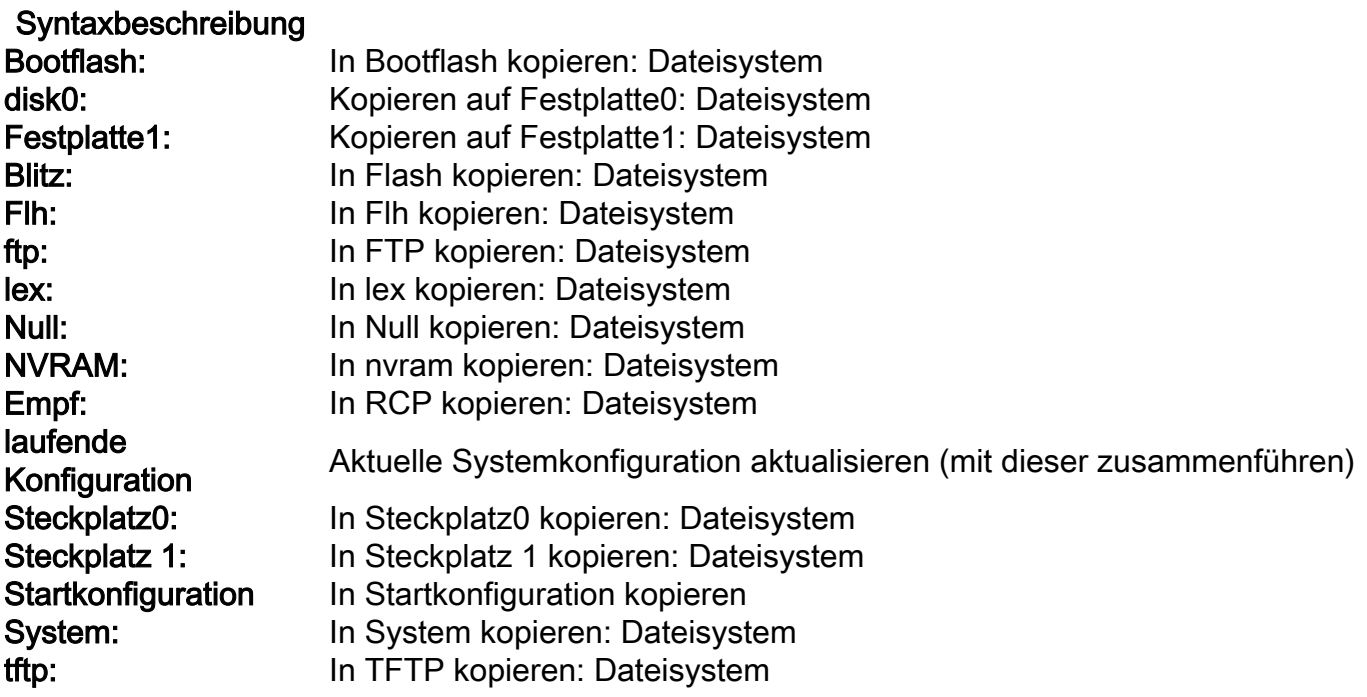

Die drei häufigsten Befehle zum Kopieren von Bildern sind:

- TFTP-Flash kopieren
- Kopie RCP Flash
- Kopiersteckplatz0: Steckplatz 1:

Im folgenden Beispiel wird veranschaulicht, wie das System-Image auf Cisco Routern der Serie 3600 von einem Gerät auf ein anderes (z. B. von einem Steckplatz/Datenträger in einen anderen Steckplatz/Datenträger) kopiert wird.

#### Detailliertes Beispiel

#### router#**show slot0:**

*!--- This command is used to view the contents of slot 0* -#- ED --type-- --crc--- -seek-- nlen length- -----date/time------ name 1 .D unknown 5E8B84E6 209D8 11 2392 Jan 22 2000 00:22:42 flashconfig 2 .. image 5E7BAE19 B623C4 22 11802988 Jan 22 2000 00:23:18 **rsp-jsv-mz.120-8.0.2.T**

router#**show slot1:**

*!--- This command is used to view the contents of slot 1* -#- ED --type-- --crc--- -seek-- nlen length- -----date/time------ name 1 .. unknown 6A2B4BA7 6FA9E0 20 7186784 Jul 30 1999 15:05:19 rsp-jv-mz.111-26.CC1 2 .. config 631F0D8B 6FB1EC 6 1929 Oct 19 1999 06:15:49 config 3 .. config

631F0D8B 6FB9F8 7 1929 Oct 19 1999 06:16:03 config1

Der Befehl copy (siehe nächstes Beispiel) wird verwendet, um die Systemabbilddatei von einem Gerät auf ein anderes zu kopieren. In diesem nächsten Beispiel wird das Systemabbild von Steckplatz0 nach Steckplatz1 kopiert.

```
router#copy slot0: slot1
Source filename []? rsp-jsv-mz.120-8.0.2.T
```
*!--- Enter the file name of the system image to be copied* Destination filename [slot1]? Erase slot1: before copying? [confirm]Erasing the slot1 filesystem will remove all files! Continue? [confirm] Erasing device... eeeeeeeeeeeeeeeeeeeeeeeeeeeeeeeeeeeeeeeeeeeeeeeeeeeeeeeeeeee eeeeeeeeeeeeeeeeeeeeeeeeeeeeeeeeeeeeeeeeeeeeeeeeeeeeeeeeeeeeeeeeeeee ...erasedeeErase of slot1: complete Copy in progress...CCCCCCCCCCCCCCCCCCCCCCCCCCCCCCCCCCCCCCCCCCCCCCCCCCCCCCCCCC CCCCCCCCCCCCCCCCCCCCCCCCCCCCCCCCCCCCCCCCCCCCCCCCCCCCCCCCCCCCCCCCCCCCCCCCCCCCC CCCCCCCCCCC *! --- Output Suppressed* Verifying checksum... OK (0xE884)11802988 bytes copied in 346.312 secs (38481 bytes/sec)

## Von einem Router auf einen anderen kopieren

Informationen zum Kopieren des Cisco IOS Software-Images von einem Router, der als TFTP-Server fungiert, auf einen anderen Router finden Sie in den Verfahrensschritten. Bei beiden Routern in diesem Beispiel handelt es sich um Cisco Router der Serie 2500. In diesem Beispiel ist Router1 der TFTP-Server und Router2 der Router, auf den das Cisco IOS Software-Image kopiert wird.

Bevor Sie beginnen, überprüfen Sie die Verbindung zwischen Router1 und Router2 mithilfe des Befehls ping.

1. Uberprüfen Sie die Bildgröße auf Router1 mit dem Befehl show flash.

```
Router1#show flash
System flash directory:
File Length Name/status
1 15694836 /c2500-js-l.122-10b
```
*!--- Cisco IOS image file to be copied* [15694900 bytes used, 1082316 available, 16777216 total] 16384K bytes of processor board System flash (Read ONLY)

2. Uberprüfen Sie die Image-Größe auf Router2 mit dem Befehl **show flash**, um zu überprüfen, ob auf Router2 genügend Speicherplatz für die zu kopierende System-Image-Datei verfügbar ist.

```
Router2#show flash
```

```
System flash directory:
File Length Name/status
 1 11173264 c2500-jos56i-l.120-9.bin
[11173328 bytes used, 5603888 available, 16777216 total]
16384K bytes of processor board System flash (Read ONLY)
```
Anmerkung: Wenn genügend Speicherplatz zum Kopieren der System-Image-Datei vorhanden ist, können Sie die ursprüngliche Datei beibehalten, und die neue Datei kann in den zusätzlichen Speicherplatz kopiert werden. Wenn nicht genügend Speicherplatz zur Verfügung steht, wie in diesem Fall, muss die aktuelle Datei aus dem Flash gelöscht werden. Es empfiehlt sich, das aktuelle System-Image mit dem Befehl copy flash tftp auf dem TFTP-Server zu sichern.

3. Konfigurieren Sie Router1 mit dem Befehl configure terminal als TFTP-Server.

Router1#**configure terminal**

Enter configuration commands, one per line. End with CNTL/Z.

Router1(config)#**tftp-server ?**

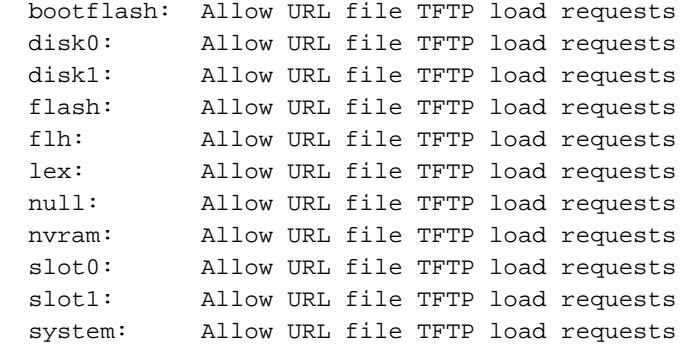

Anmerkung: Die zuvor für den Befehl tftp-server angegebenen Optionen können für verschiedene Plattformen unterschiedlich sein.

Router1(config)#**tftp-server flash:?**

flash:/c2500-js-l.122-10b

*!--- The Cisco IOS image file name.* Router1(config)#**tftp-server flash:/c2500-js-l.122-10b**

*!--- This command configures the router as a TFTP server.* Router1(config)#**^Z**

Wenn der TFTP-Server konfiguriert ist, laden Sie das angegebene Image mit dem Befehl 4.copy tftp flash von Router1 auf Router2 herunter. Router2#**copy tftp flash**

\*\*\*\* NOTICE \*\*\*\*

Flash load helper v1.0 This process will accept the copy options and then terminate the current system image to use the ROM based image for the copy. Routing functionality will not be available during that time. If you are logged in via telnet, this connection will terminate. Users with console access can see the results of the copy operation. ---- \*\*\*\*\*\*\*\* ----

Proceed? [confirm] Address or name of remote host []? **10.10.10.1**

*!--- Enter the IP address of the TFTP Server* Source filename []? **/c2500-js-l.122-10b**

*!--- This is the filename of the Cisco IOS image !--- that you want to copy from the TFTP server* Destination filename [c2500-js-l.122-10b]? *!--- Press 'Enter'* Accessing tftp://10.10.10.1//c2500-js-l.122-10b... **Erase flash: before copying? [confirm]**

18:37:54: %SYS-5-RELOAD: Reload requested

```
!--- The reload is platform-specific and is only for the
!--- Run-from-flash systems.* ** System going down for Flash upgrade ** %SYS-4-
CONFIG_NEWER: Configurations from version 12.2 may not be correctly understood. %FLH:
/c2500-js-l.122-10b from 10.10.10.1 to flash ... System flash directory: File Length
Name/status 1 15694836 /c2500-js-l.122-10b [15694900 bytes used, 1082316 available,
16777216 total] Accessing file '/c2500-js-l.122-10b' on 10.10.10.1... Loading /c2500-js-
l.122-10b from 10.10.10.1 (via Ethernet0): ! [OK] Erasing device...
eeeeeeeeeeeeeeeeeeeeeeeeeeeeeeeeeeeeeeeeeeeeeeeeee eeeeeeeeeeeeee ...erased Loading /c2500-
js-l.122-10b from 10.10.10.1 (via Ethernet0): !!!!!!!!!!!!!!!!!!!
!!!!!!!!!!!!!!!!!!!!!!!!!!!!!!!!!!!!!!!!!!!!!!!!!!!!! !!!!!!! [OK - 15694836/16777216
bytes] Verifying checksum... OK (0x58D2) !--- System Image file has been successfully
copied Flash copy took 0:07:37 [hh:mm:ss] %FLH: Re-booting system after download F3:
14732748+962056+889336 at 0x3000060 Restricted Rights Legend Use, duplication, or
disclosure by the Government is subject to restrictions as set forth in subparagraph (c) of
```
the Commercial Computer Software - Restricted Rights clause at FAR sec. 52.227-19 and subparagraph (c) (1) (ii) of the Rights in Technical Data and Computer Software clause at DFARS sec. 252.227-7013. cisco Systems, Inc. 170 West Tasman Drive San Jose, California 95134-1706 Cisco Internetwork Operating System Software IOS (tm) 2500 Software (C2500-JS-L), Version 12.2(10b), RELEASE SOFTWARE (fc1) Copyright (c) 1986-2002 by cisco Systems, Inc. ..........

5. Überprüfen Sie den Flash-Speicher für das neue System-Image auf Router2. Router2#**show flash**

System flash directory: File Length Name/status 1 15694836 **/c2500-js-l.122-10b**

*!--- Cisco IOS image file has been copied* [15694900 bytes used, 1082316 available, 16777216 total] 16384K bytes of processor board System flash (Read ONLY)

\* Der Router wird nur für die Run-from-Flash-Systeme neu geladen. Weitere Informationen finden Sie unter [In Flash-Speicher kopieren für Run-from-Flash-Systeme.](/content/en/us/td/docs/ios-xml/ios/fundamentals/configuration/15mt/fundamentals-15-mt-book.html#wp1001369)

Anmerkung: Informationen zum Kopieren einer Startkonfigurationsdatei von einem Gerät auf ein anderes finden Sie unter [Kopieren von Konfigurationsdateien über TFTP.](/content/en/us/td/docs/switches/lan/catalyst3750x_3560x/software/release/12-2_58_se/configuration/guide/3750xscg/swiosfs.html#wp1006156)

## Zugehörige Informationen

- <u>[Verschieben von Dateien und Images zwischen einem Router und einem TFTP-Server über](https://www.cisco.com/c/de_de/support/docs/ip/simple-network-management-protocol-snmp/7910-11-7910.html?referring_site=bodynav)</u> [SNMP](https://www.cisco.com/c/de_de/support/docs/ip/simple-network-management-protocol-snmp/7910-11-7910.html?referring_site=bodynav)
- [Laden und Verwalten von System-Images](/content/en/us/td/docs/ios-xml/ios/fundamentals/configuration/15mt/fundamentals-15-mt-book.html)
- [Technischer Support und Dokumentation für Cisco Systeme](https://www.cisco.com/c/de_de/support/index.html?referring_site=bodynav)

### Informationen zu dieser Übersetzung

Cisco hat dieses Dokument maschinell übersetzen und von einem menschlichen Übersetzer editieren und korrigieren lassen, um unseren Benutzern auf der ganzen Welt Support-Inhalte in ihrer eigenen Sprache zu bieten. Bitte beachten Sie, dass selbst die beste maschinelle Übersetzung nicht so genau ist wie eine von einem professionellen Übersetzer angefertigte. Cisco Systems, Inc. übernimmt keine Haftung für die Richtigkeit dieser Übersetzungen und empfiehlt, immer das englische Originaldokument (siehe bereitgestellter Link) heranzuziehen.